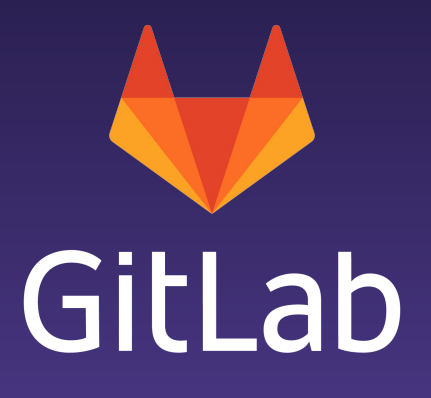

# Pull Mirroring knowledge sharing session

Create Deep Dive Tiago Botelho - Backend Engineer 18th of December 2018

[about.gitlab.com](https://about.gitlab.com)

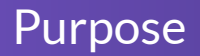

- Share my knowledge of the pull mirroring feature with the entire GitLab team
- Make this "deep dive session" a reference for everyone that might need to work with pull mirroring in the future

## Table of Contents

- Demo
- Workflow
	- High level lifecycle
	- Architecture
- Code dive
- Troubleshooting
	- Debugging Redis
	- Debugging Sidekiq workers
	- Useful methods
- Useful Links
- Questions
- Mirroring through SSH
- Push mirroring
- Bi-directional mirroring

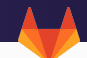

- Feature available in GitLab Starter/Bronze tier
- Automatically pulls changes from an external repository into a project in GitLab
- Makes an effort to keep healthy mirrors synchronized with the external repository every 30 minutes
- A user is also able to update more often by using the "Update now" functionality
	- Also handles common failure scenarios gracefully
- Very useful for teams that have a canonical version of their code in an external repository and want to have a secondary version hosted on either GitLab.com or their own GitLab instance
	- E.g: Users have their code hosted on an external code hosting service
	- They want to leverage our CI service
	- They set up a pull mirror that is kept in sync and runs all the pipelines that were configured for that project

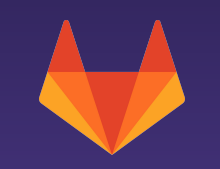

## Demo

- There are a few core concepts that we need to explain in order for pull mirroring to make sense
	- Capacity
	- State transitions
	- State Management
	- Determining when a mirror update should be attempted again
- Key Metrics
	- Over 50k mirrors on GitLab.com
	- All of which were updated within the last 30 minutes

## **Capacity**

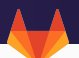

- Redis Set
- Contains the IDs of projects that are about to or currently are being updated by a Sidekiq worker
- The total capacity is a fixed number that can be configured by the GitLab instance admin
- It is used as a way of limiting the amount of mirrors that get added in the Sidekiq queue
- The objective is to always fill that capacity with as many mirrors as we can
	- This way the workers will always have work to perform
	- Translates into more frequent updates
- It should be a number higher than the configured Sidekiq concurrency
	- Making the capacity a lot higher than the concurrency that Sidekiq enables won't make a difference and will just translate into a bigger Sidekiq queue
- Making the value lower than the Sidekiq's concurrency will just translate into less frequent updates

### State transitions

- A mirror can be in one of the following five states:
	- None
	- Scheduled
		- Will be responsible for scheduling a worker to update the mirror
	- Started
		- Flags the time that the mirror started the update
	- Finished
		- Marks the time the mirror successfully finished
		- Will set the time when the mirror will get updated again
	- Failed
		- Marks the time the mirror finished unsuccessfully
		- Will increase the retry counter and set the time to update again
- The state machine is also useful to look for mirrors that are in inconsistent states
	- $\circ$  E.g: Mirrors in started state that don't have a running Sidekiq job
- There are three focal points that track the progress of the mirroring for each project
	- The Database
		- Holds information such as current status, job id, etc
	- Sidekiq
		- Provides the information about the mirroring queue
		- We are also able to know the status of each job in specific
	- Redis capacity set
		- Has the project IDs that are either in Sidekiq's queue or already being performed by one of the workers
- Spreading the information about which projects are currently getting updated helps the service become self-healing in some scenarios
	- Example: If a project in the Database says it has started
		- We can check if that job ID (stored in the Database) is still being performed or if it has finished already
		- This will tell us if Sidekiq was able to gracefully communicate with the DB in order to transition the project onto it's next stage

end

● In order to determine when a mirror should be updated a formula was developed:

```
base_delay = (BACKOFF\_PERIOD + rand(JINTER)) * (now() - last\_update\_started_at)
```

```
def set_next_execution_timestamp
 timestamp = Time.now
retry_factor = [1, self.)retry_count].max
 delay = [base_delay(timestamp), ::Gitlab::Mirror.min_delay].max
 delay = [delay * retry_factor, ::Gitlab::Mirror.max_delay].min
 self.next_execution_timestamp = timestamp + delay
```
- We want to penalise mirrors that fail often from running as frequently as healthy mirrors
- If a mirror reaches the maximum amount of retries, it will transition into a hard failed state where it won't get scheduled until a user takes action and solves the issue

### Workflow

- 1. The scheduler worker will pick all the mirrors that have the next execution time < now()
- 2. It will schedule mirrors until there is no more capacity available or when there are no more mirrors ready to be updated at the moment
- 3. After mirroring starts:
	- a. Fetch the changes from the provided remote URL
	- b. Update the respective branches with the new information
- 4. After updating the mirror:
	- a. Remove the project from the capacity list
	- b. Set the next execution time
	- c. Mirror finishes
		- i. Clear retry counter
	- d. Mirror fails
		- i. Retry counter gets incremented

## Architecture

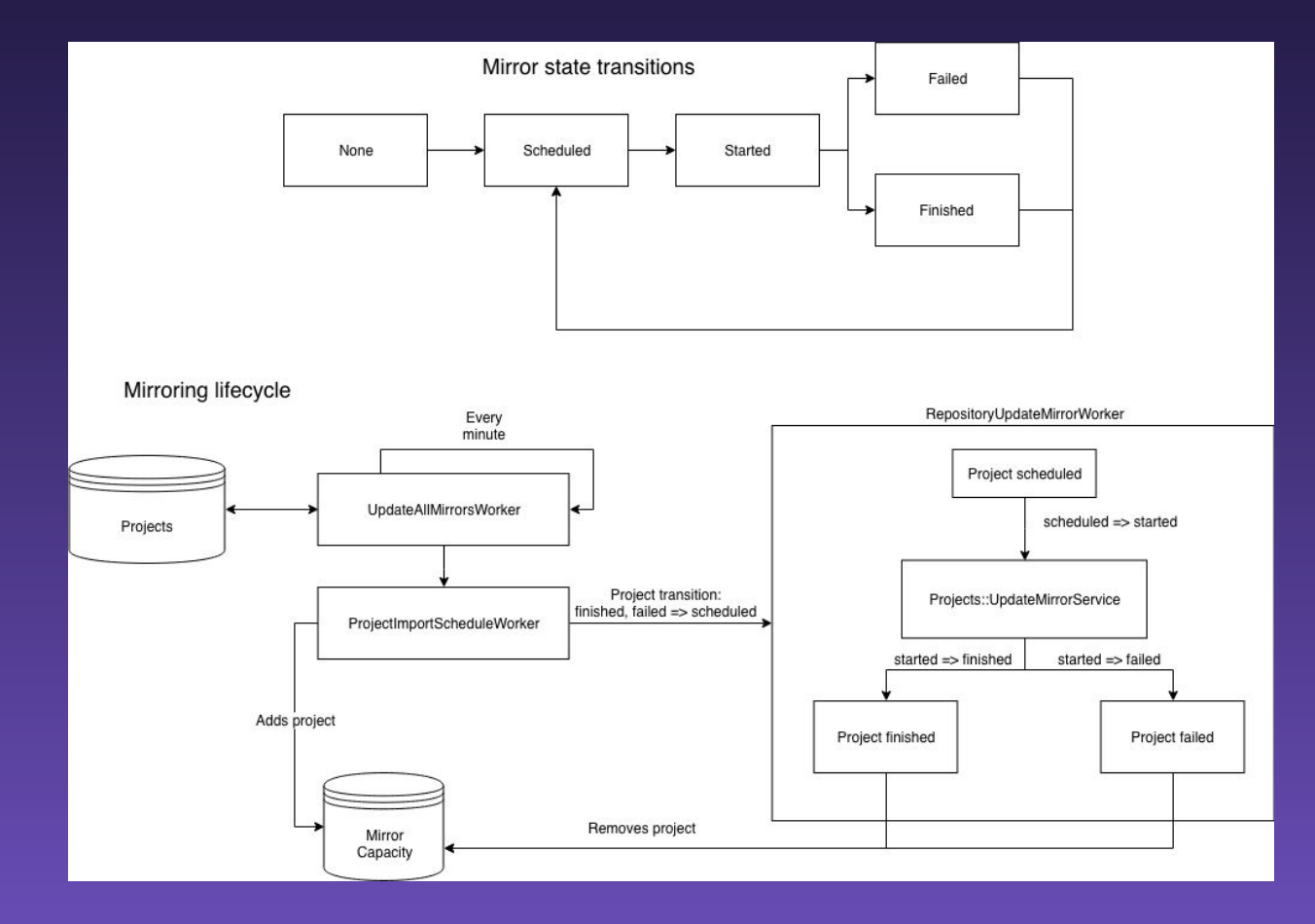

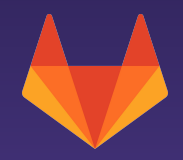

# Questions?

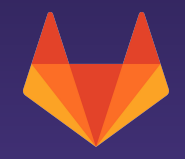

## Code Dive

## Seeing what is behind the curtains

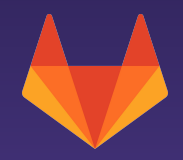

# Questions?

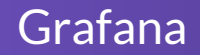

#### ● Example of an unhealthy mirroring system [\(link](https://dashboards.gitlab.net/d/_MKRXrSmk/pull-mirrors?orgId=1&from=1540014493723&to=1540033632508))

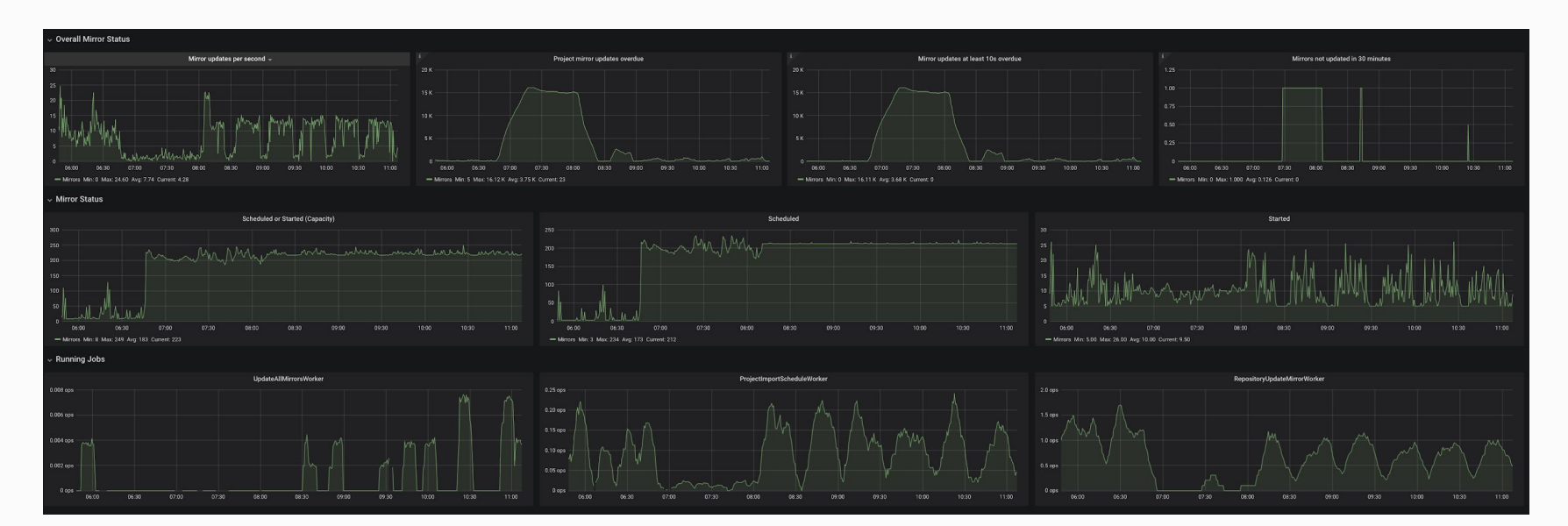

- Always refer to the "project\_mirror\_data" table or the "ProjectImportState" model to check the state of your mirrors such as:
	- last\_error
	- retry\_count
	- jid
	- last\_updated\_at
	- last\_successful\_update\_at
	- next\_execution\_timestamp
- The DB table is called "project\_mirror\_data" for legacy reasons even though ProjectImportState is used jointly by imports and forks as well

## Troubleshooting

- $\bullet$  Checking the available capacity
	- Gitlab::Mirror.available\_capacity
	- Helps us debug situations where we might not be removing projects from the capacity
- Project.mirrors\_to\_sync(Time.now) will return all the mirrors ready to be picked for an update
	- Along with Gitlab::Mirror.available\_capacity we are able to see if we have enough mirrors to completely fill the capacity up

## Troubleshooting

- Check the status of the workers for each mirror in the scheduled/started state
	- ProjectImportState.with\_status([:scheduled, :started]).where.not(jid: nil).select(:jid)
	- Gitlab::SidekiqStatus.job\_status(jids)
- Retrieve the project IDs that are currently in the Redis set
	- Gitlab::Redis::SharedState.with { |r| r.smembers(Gitlab::Mirror::PULL\_CAPACITY\_KEY) }
	- Useful to look for projects that are stuck or with inconsistent information
	- Example: A finished/failed project ID should never be in that list

## Troubleshooting

- Clear data inconsistencies
	- When the Database is inconsistent with Sidekiq
		- A project is started in the DB, but Sidekiq already considers it finished
		- StuckImportJobsWorker will look at the job ids maintained by the Gitlab::SidekiqStatus Redis key
		- Usually a timeout is the main cause for this scenario
	- When the capacity set is inconsistent with the DB and Sidekiq
		- A project is finished but the project id is still present in the capacity set
		- The only solution might be to remove that project ID from the capacity set
		- This is currently done manually (StuckImportJobsWorker will handle this in the future)
		- Gitlab::Redis::SharedState.with { |redis| redis.del(Gitlab::Mirror::PULL\_CAPACITY\_KEY) }
			- Only use this when the capacity is completely blocked!
		- Gitlab::Mirror.decrement\_capacity(project\_id)
		- This is currently done manually (StuckImportJobsWorker will handle this in the future)

#### Grafana

### ● A healthy mirroring system

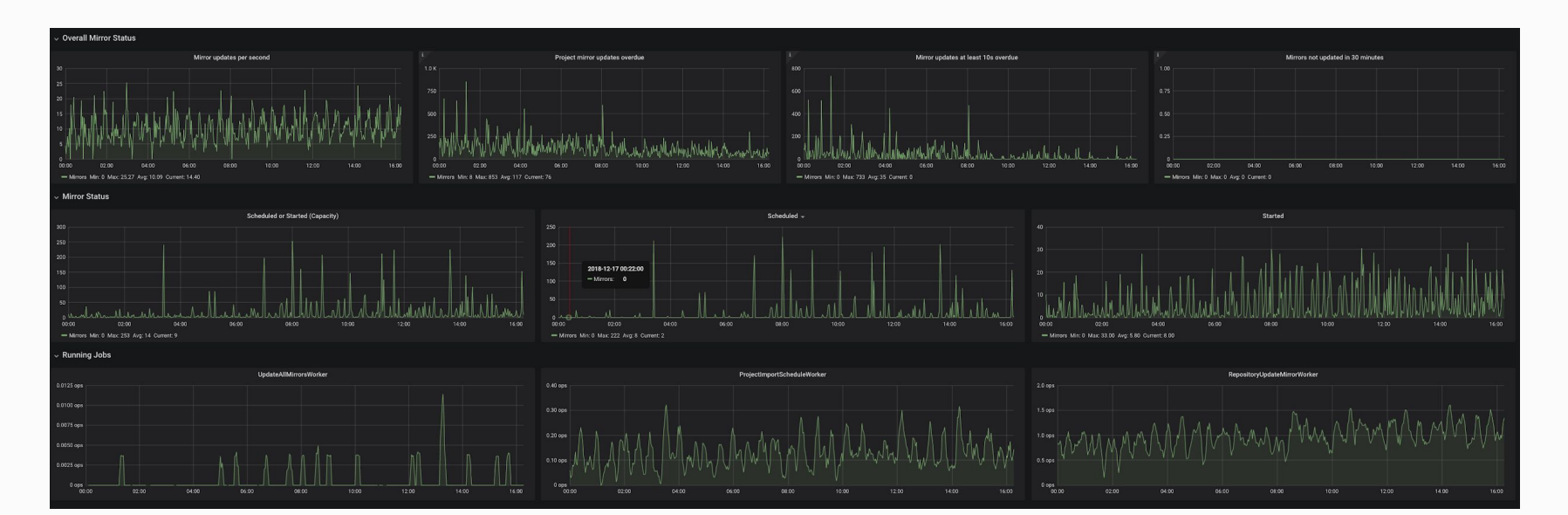

### Useful links

- [Pulling from a remote repository documentation](https://docs.gitlab.com/ee/workflow/repository_mirroring.html#pulling-from-a-remote-repository-starter)
- [StateMachine ActiveRecord module documentation](https://www.rubydoc.info/github/state-machines/state_machines-activerecord/StateMachines/Integrations/ActiveRecord)
- [Infrastructure Pull Mirroring Troubleshooting Guides](https://gitlab.com/gitlab-com/runbooks/blob/master/troubleshooting/large-pull-mirror-queue.md)
	- A merge request will be done to update these guides soon
- [Dynamically determine mirror update interval based on total number of mirrors,](https://gitlab.com/gitlab-org/gitlab-ee/issues/5258) [average update time, and available concurrency](https://gitlab.com/gitlab-org/gitlab-ee/issues/5258)
- [Grafana pull mirroring graphs](https://dashboards.gitlab.net/d/_MKRXrSmk/pull-mirrors?orgId=1&from=1540014493723&to=1540033632508)
	- Contains valuable information about the health of the system
	- CPU %
	- Number of mirrors dude to update
- Feel free to ask any questions in #g\_create that are pull mirror related

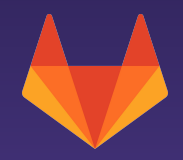

# Questions?

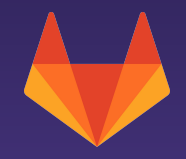

# Thank you

Tiago Botelho - Backend Engineer tiago@gitlab.com